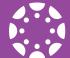

# Canvas Early Childhood Quickstart

Canvas is Hopkins Public Schools' Learning Management System. Canvas hosts learning activities for all of your child's classes – in-person, hybrid, and in distance learning.

Parents and Caregivers in Early Childhood programs will sign in as their student all year long.

### **STEP 1:** Sign into Canvas

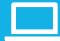

Sign into your child's **Canvas Student account** at: http://hopkinsschools.org/canvas

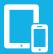

Consider installing the **Canvas Student mobile app** on your personal device for easy access. Download the Canvas app for Android (Google Play) or iOS (Apple App Store).

\*Note: Canvas Parent accounts will not be needed for Early Childhood students.

#### **QUICK TIPS:**

When accessing online, click on the **Student** button. When downloading the app, use the **Canvas Student** version.

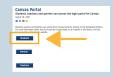

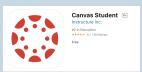

Sign into your Canvas Student account with your child's district username and password.

Call 952-988-4111 if you do not know your child's district username and/or password.

#### **STEP 2:** Access Student Classes

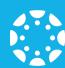

You will see your child's classes on your Canvas Student Dashboard once signed into their account.

Learn more about the Canvas platform and explore activities and lessons for you and your child.

## **QUICK TIPS:**

Look for tutorials and lessons to appear in your Canvas Student account Dashboard.

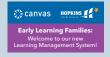

## **STEP 3:** Start School

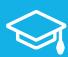

Whether you are participating in distance learning or in-person learning, many of your experiences in school will take place on Canvas. You can learn, complete assignments, customize your calendar, and communicate with your teachers all within the tool.

Canvas overview video: https://vimeo.com/74677642

\*Note: This is an E-12 video guide. Not all features shown will be utilized by Early Childhood families.

#### **QUICK TIPS:**

Canvas Student Android Guide: http://bit.ly/CanvasStudentAndroidGuide

Canvas Student iOS Guide: http://bit.ly/CanvasStudentiOSGuide

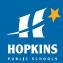